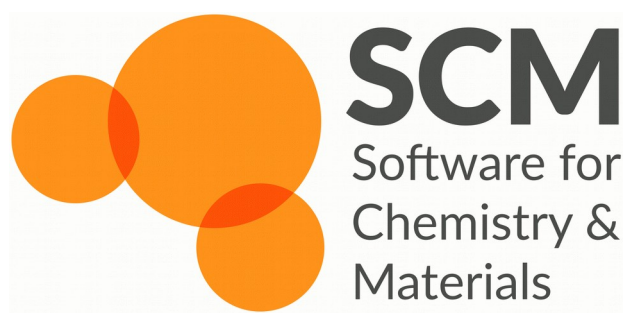

# Grand-Canonical Monte-Carlo NSCCS ADF/ReaxFF Workshop

Ole Carstensen Fedor Goumans

Imperial College London 27-28 September 2016

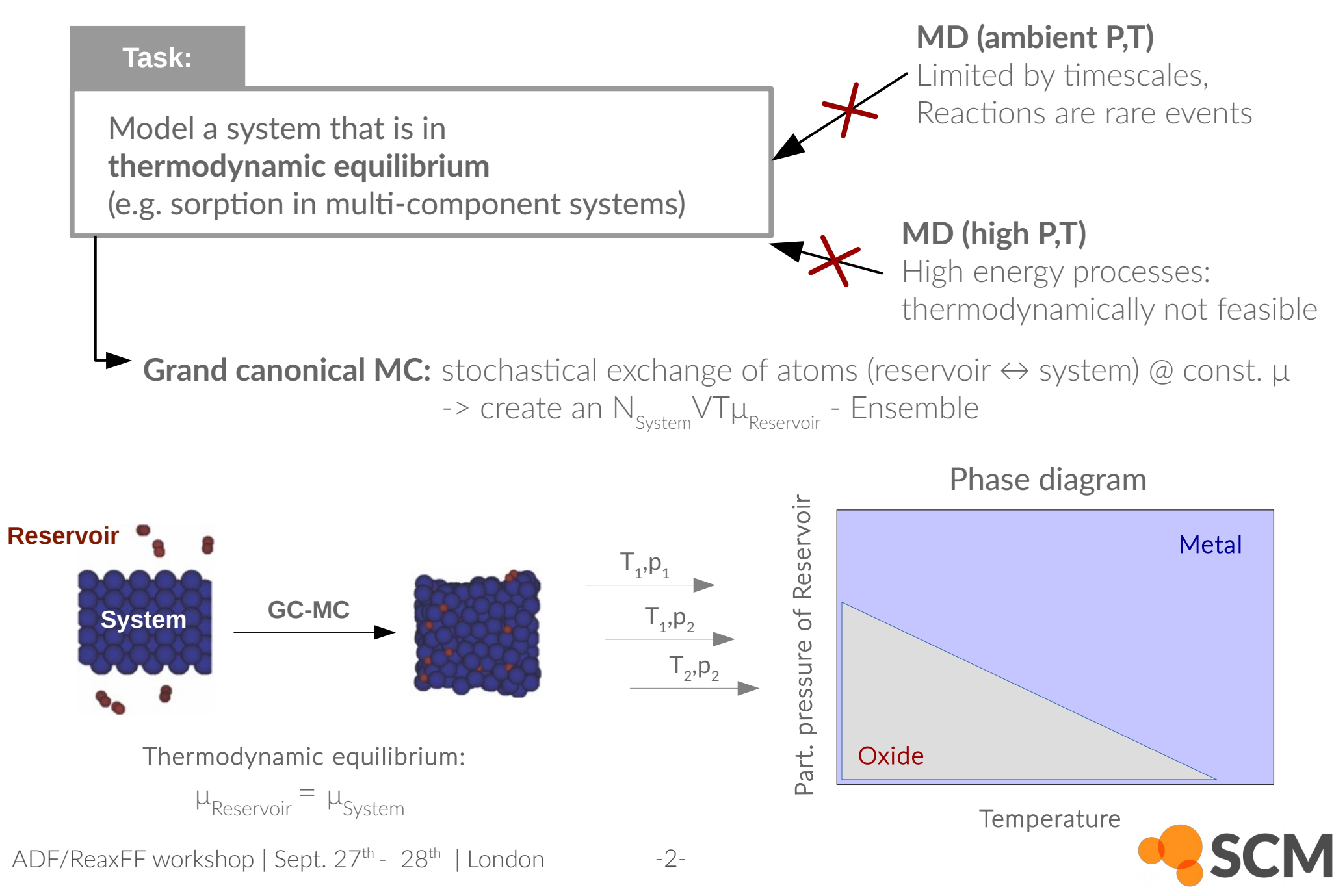

# Grand-Canonical Monte-Carlo Under the hood

### **Monte Carlo moves & acceptance criteria:**

1. Insert an atom into the system (random position)  $P_{insert}^{accept} = min \left[ 1, \frac{V}{\Lambda^3 (N+1)} exp[-\beta (E_2 - E_1 - \mu_{res})] \right]$ 

- 2. Remove an atom from the system (random atom)  $P_{remove}^{accept} = min \left[ 1, \frac{N\Lambda^3}{V} \exp[-\beta (E_2 - E_1 + \mu_{res}) \right]$
- 3. Move an atom inside the system (random atom, random position)  $P_{move}^{accept} = min[1, exp[-\beta (E_2 - E_1)]$

V: Volume of System N: Num. exchangeable Particles Λ: Thermal de Broglie wavelength β: Boltzmann factor  $\mathsf{E}_2$ : Energy after MC-move  $\mathsf{E}_\mathtt{i}$ : Energy before MC-move  $\mu_{\hbox{\tiny res}}$ : Chemical potential of reservoir i<br>I  $\mu_{\sf res}^{\vphantom{\dagger}}$ (p,T), T are the central parameters for this GCMC algorithm

#### *Note:*

Every MC-move is followed by a geomtry optimization (loose convergence criterium). The three moves are generated with equal frequency.

Senftle et al.,J. Chem. Phys. **139**, 044109 (2013); <http://dx.doi.org/10.1063/1.4815820>

ADF/ReaxFF workshop | Sept. 27<sup>th</sup> - 28<sup>th</sup> | London -3-

Calculation of the chemical potential

The chemical potential of the reservoir,  $\mu_{\rm res}^{\phantom{\dagger}}(\textrm{p,T})$ , sets the partial pressure of the simulation and depends on the Temperature. It needs to be re-calculated from thermodynamics data for the conditions that are about to simulated.

For diatomic molecules like  $\mathrm{O}_2$  the calculation is done as follows

$$
\mu_{\text{Res}} = \mu_{\text{O}}(T, p) = \frac{1}{2} \mu_{\text{O2}}(T, p) = \frac{1}{2} \left[ \mu_{\text{O2}}(T, p^0) + k_{\text{b}} T \cdot \ln(p^0/p) - E_d \right]
$$

with  $\mu_{\rm O2}^{\rm O}(T,p^{\rm O})$  calculated from published thermochemical data:

 $\mu_{02}$ (T,p<sup>0</sup>) =  $\Delta H$ <sub>T</sub> – T•S<sub>T</sub>

 $\mu_{\rm O2}$ (T,p)  $\,$  : chemical potential of  ${\rm O}_2$  at given Temperature (T) and partial Pressure (p)  $\mu_{\rm O2}$ (T,pº) : chemical potential of  ${\rm O}_2$  at given Temperature (T) and standard Pressure (pº)

- $E_{d}$  $\therefore$  ReaxFF dissociation energy of O<sub>2</sub>
- $\Delta H$ <sub>T</sub> : Enthalpy at given Temperature, i.e. H-H<sub>Tref = 0K</sub>
- $S_{\tau}$ Entropy at given Temperature

#### Senftle et al.,J. Chem. Phys. **139**, 044109 (2013); <http://dx.doi.org/10.1063/1.4815820>

ADF/ReaxFF workshop | Sept. 27<sup>th</sup> - 28<sup>th</sup> | London -4-

# <span id="page-4-0"></span>Hands on: Grand-Canonical Monte-Carlo Inputfiles

GCMC does not have GUI-support (yet). The calculations will thus be run from the command line. A listing of all input and output files can be found [online,](https://www.scm.com/doc/ReaxFF/gcmc_Input.html) here only the central input options for this tutorial will be discussed.

The main input file is called **control MC** it holds the GCMC settings. For now, the relevant ones being:

- **niter** Number of GCMC Iterations
- **mctemp**  Temperature in K
- **nmols** number of MC-molecule types
- $\bullet$   $\quad$  **cmpot**  $\quad$   $\mu_{\text{res}}$  chemical potential of the reservoir in kcal/mol
- **nmatom** Number of atoms in the molecule

*Example:*

```
Oxygen reservoir at p = 0.1 atm and T = 800K, 5000 GCMC steps @ N_{sys}V T\mu_{\odot}
```
**niter = 5000 mctemp = 800 nmols = 1**  $cmpot = -85.95$ **nmatom = 1**

*Note:* 

The partial pressure is set via **cmpot**, not via **mcpress**. **cmpot** can be calculated as shown on slides 4-5 or in taken from these [tables.](#page-12-0)

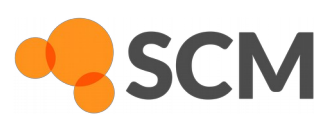

## Hands on: Grand-Canonical Monte-Carlo Simulate PdO formation

#### Learn how to:

- Setup and run GCMC calculations from the command line
- use Python for custom analysis of trajectories

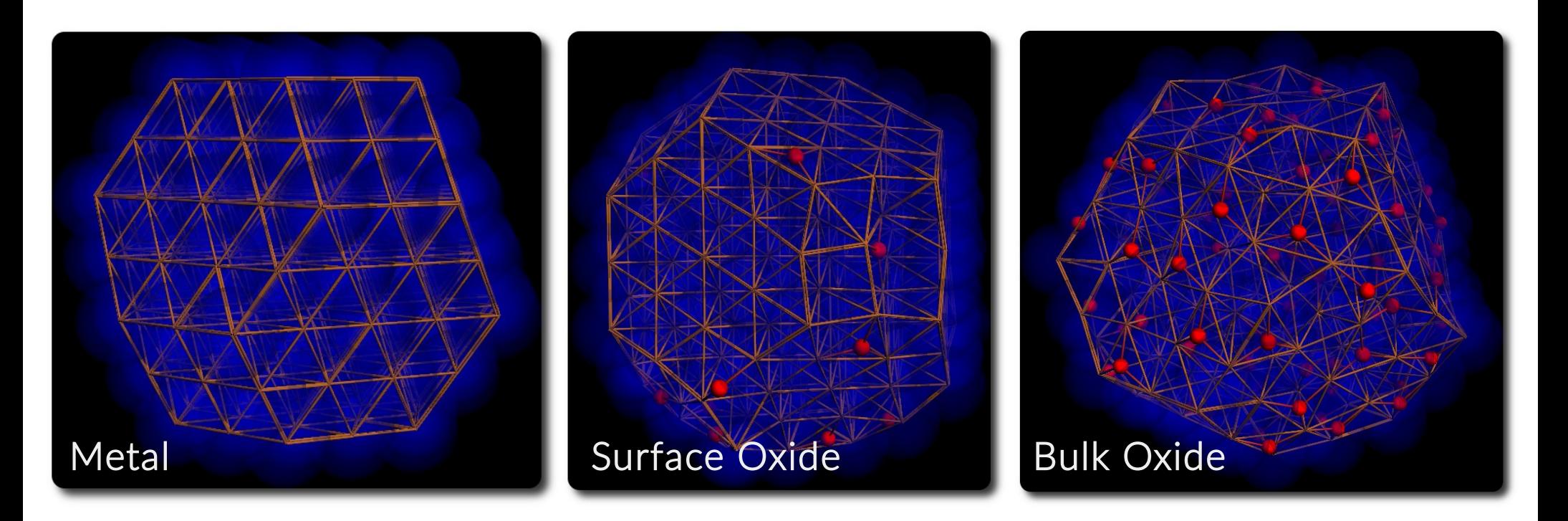

#### *Which one is stable at given p,T???*

ADF/ReaxFF workshop | Sept. 27<sup>th</sup> - 28<sup>th</sup> | London -6-

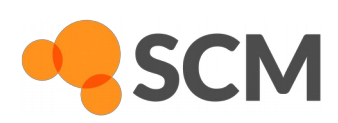

# <span id="page-6-0"></span>Hands on: Grand-Canonical Monte-Carlo

Simulate PdO formation - Inputfiles

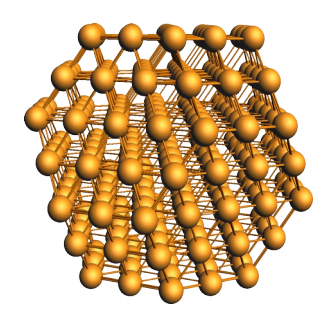

#### Task:

Simulate the oxidation of a small (201 atoms) Pd-Cluster\* under different conditions  $p_{\rm o}$ , T. The phase boundary between Bulk- and Surface-Oxide for this (test) system lies in between  $p_0 > 10^{-10}$  and  $p_0 < 10^{-14}$  atm @ 800K.

- Can you verify this?
- Can you narrow down the range?

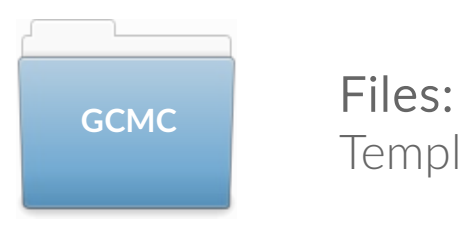

Templates for the required ReaxFF input can be found in ./GCMC/PdO.

#### Preparation:

Prepare by creating a folder for each GCMC run and copy the input templates into this folder. Edit the input templates for the according GCMC-runs by using the chemical potentials from these [tables](#page-12-0).

<sup>\*</sup> The structure of the cluster is given. However, how to cut clusters from Bulk is described in this [GUI tutorial](https://www.scm.com/doc/Tutorials/GUI_overview/Building_Molecules.html#step-9-a-sphere-of-cu-atoms-cut-out-of-the-crystal).

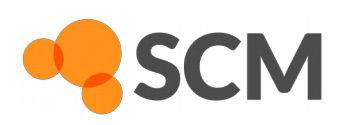

# Hands on: Grand-Canonical Monte-Carlo

Simulate PdO formation – Running the calculations

#### *Run*

The calculations are started by executing the run script **GCMC.run** Make the script executable (only once):

**chmod +x GCMC.run**

run the script from inside it's folder:

**./GCMC.run &**

You can monitor the GCMC output using

tail -f MCstats

pressing **CTRL + c** will exit the tail command

#### *Outputfiles*

The central outpufiles are MCstats and reaxout.kf:

- MCstats contains information about the trials and acceptance of MC moves per each step
- reaxout.kf is an .rxkf results file that can be parsed with KF reading tools, as well as ADFmovie

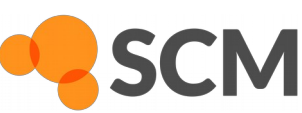

**GCMC**

# Hands on: Grand-Canonical Monte-Carlo

Simulate PdO formation – Convergence of the calculations

#### *Check the convergence*

The convergence of the GCMC procedure and the phase boundary can be estimated by looking at the Pd/O ratios per frame :

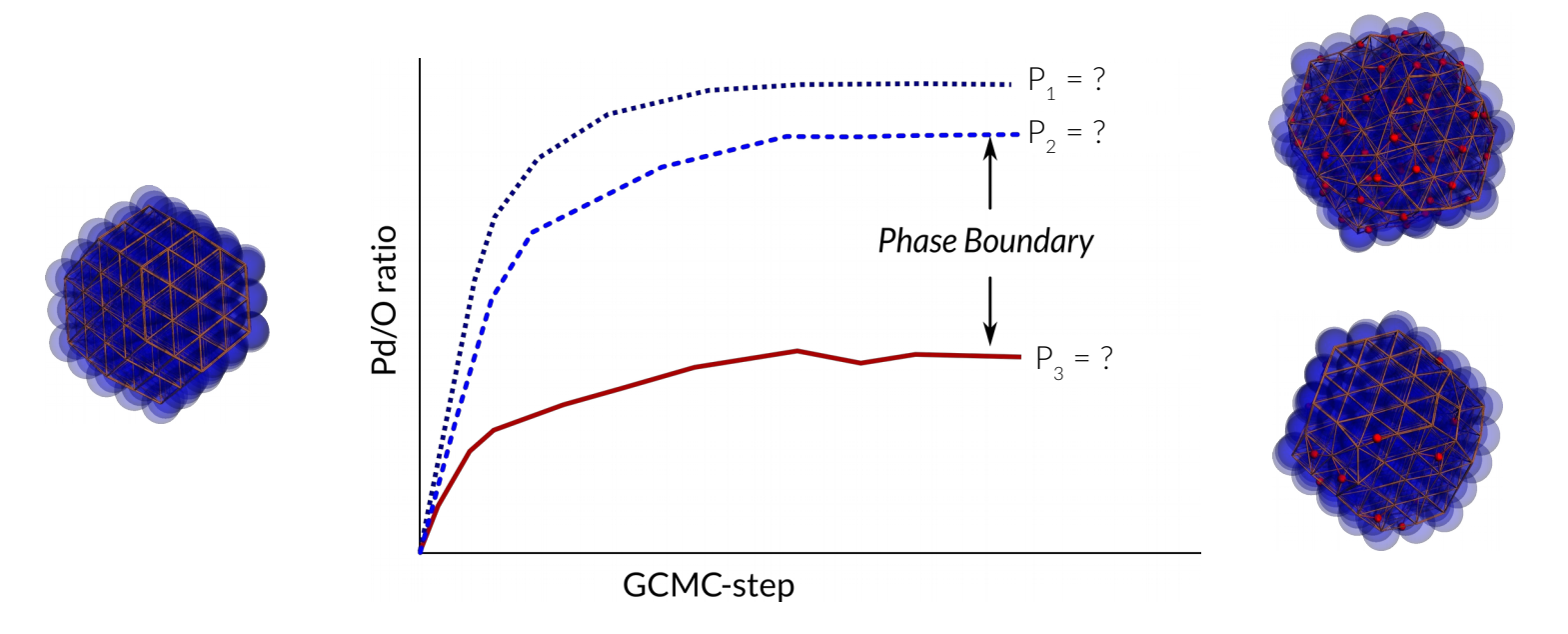

use the PYTHON script **gcmc\_converge.py** to extract the Pd/O of every frame from the KF file:

#### **startpython [path to script]/gcmc\_convergence.py reaxout.kf**

The resulting file, **gcmc\_convergence.out**, contains the current GCMC-step as x- and the Pd/O-ratio as y-values.

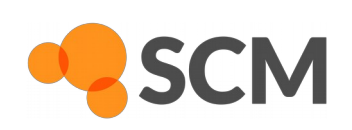

**GCMC**

ADF/ReaxFF workshop | Sept. 27<sup>th</sup> - 28<sup>th</sup> | London -9-

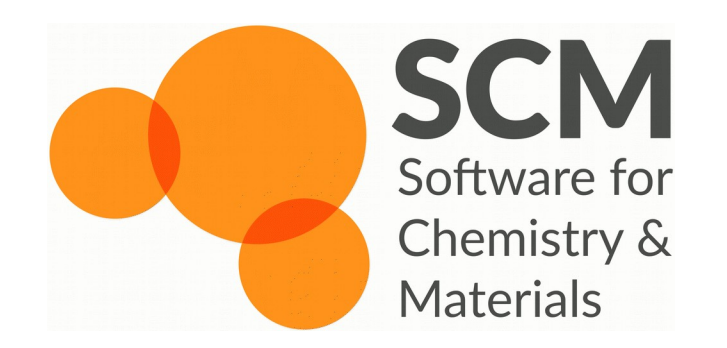

contact us:

**Licenses** General information User support

**license@scm.com info@scm.com [support@scm.com](mailto:support@scm.com)**

# Visualize your GCMC-structure

Even without direct GUI support...

### Open **reaxout.kf** with ADFmovie

- Jump to the last frame
- File  $\rightarrow$  Save Geometry

Open saved geometry with ADFinput

• Edit  $\rightarrow$  Crystal  $\rightarrow$  Map Atoms To Unit Cell

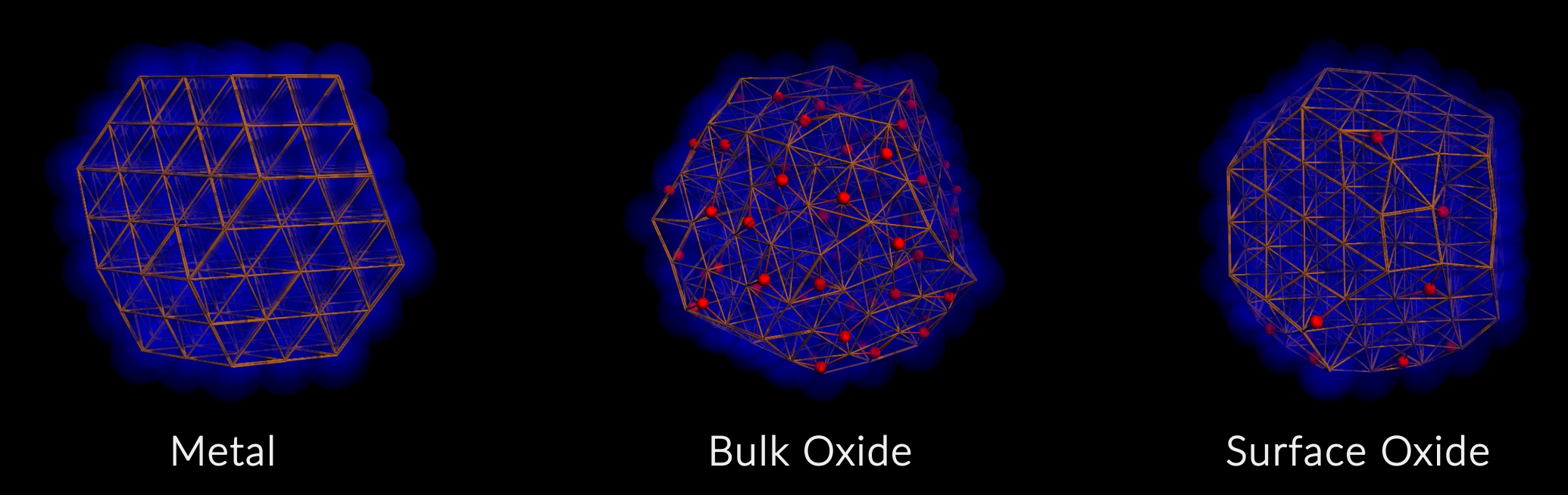

#### *Hint:*

The glowing spheres can be set via assigning all O- atoms to one region and all Pd-atoms to another...

Examples: Calculation of the chemical potential

Using the data from [NIST](http://kinetics.nist.gov/janaf/html/O-029.html) and  $E_d = 129$  kcal/mol\*, we calculate the chemical potentials of an oxygen reservoir for the following conditions:

1. T = 500 K,  $p_{02}$  = 1 atm:  $μ<sub>o2</sub>(500K, p<sup>o</sup>) = ΔH<sub>T</sub> - T·S<sub>T</sub> = (6.084 + 8.683) - 500 · 0.220693 = -95.5795 kJ/mol$ μ<sub>ο</sub>(500K, 1atm) = [ (−95.58) + 0.008314 · 500.0 · ln(1.0/0.9869) + (−129.0 · 4.1839) ] /8.3677  $= -75.92$  kcal/mol

2. T = 500 K,  $p_{02}$  = 10<sup>-6</sup> atm:  $\mu_{\rm O2}$ (500K, pº) =  $\Delta$ H<sub>T</sub> – T·S<sub>T</sub> = (6.084 + 8.683) - 500 · 0.220693 = -95.5795 kJ/mol // same! μ<sub>ο</sub>(500K, 10<sup>-6</sup> atm) = [ (−95.58) + 0.008314 · 500.0 · In(10<sup>-6</sup>/0.9869) + (−129.0 · 4.1839) ]/8.3677 = -82.78 kcal/mol

3. T = 1000 K,  $p_{02}$  = 10<sup>-6</sup> atm:  $μ<sub>O2</sub>(500K, p<sup>o</sup>) = ΔH<sub>T</sub> - T·S<sub>T</sub> = (22.703 + 8.683) - 1000 · 0.220693 = -212.192 kJ/mol$ μ<sub>ο</sub>(500K, 10<sup>-6</sup> atm) = [ (−212.192) + 0.008314 · 1000 · ln(10<sup>-6</sup>/0.9869) + (−129.0 · 4.1839) ]/8.3677 = -103.57 kcal/mol

<sup>\*</sup> for consistency reasons the ReaxFF- rather than the DFT-energy is used

<span id="page-12-0"></span> $\mu_0$  (p,T) : oxygen chemical potentials (kcal/mol)

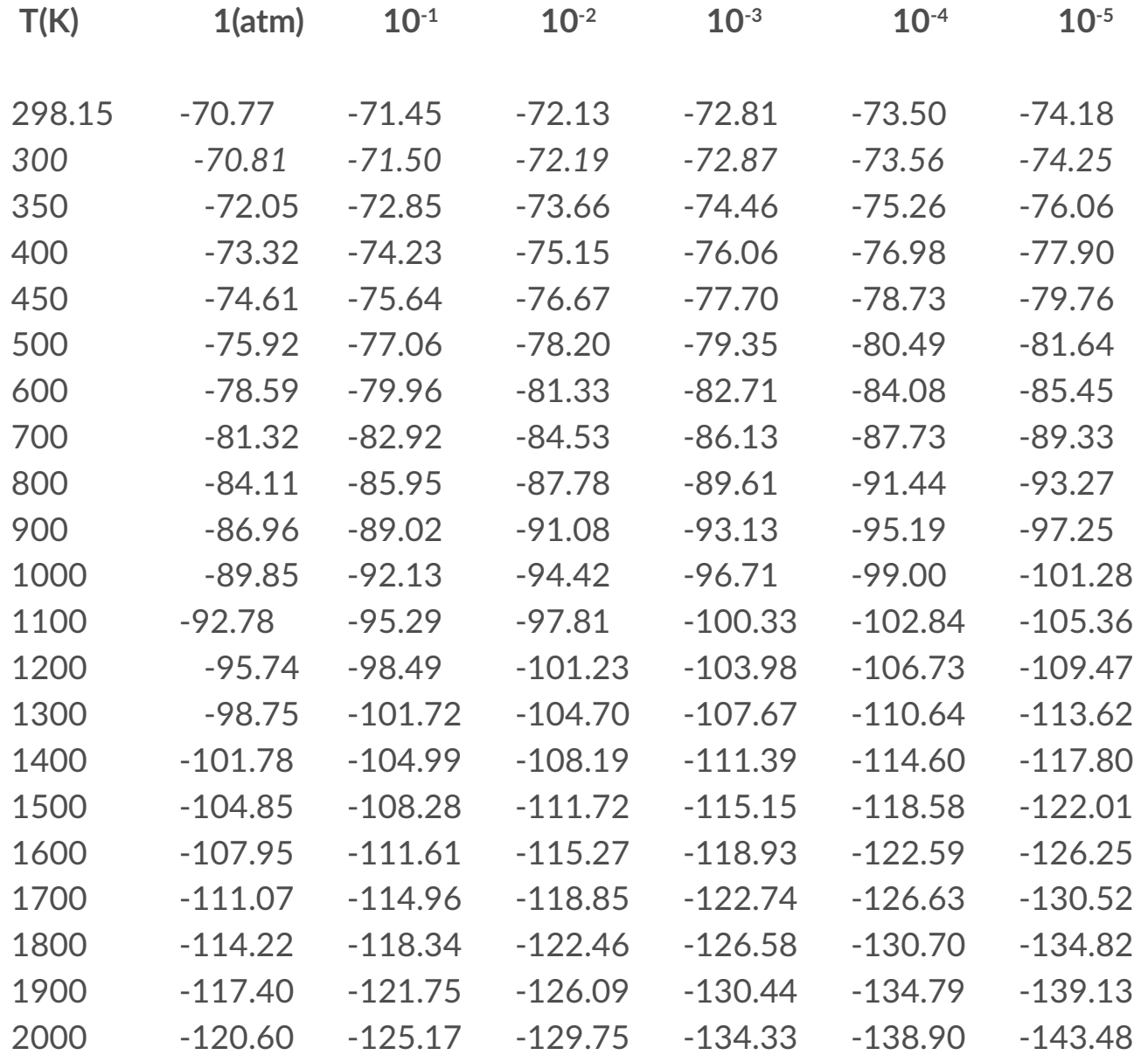

ADF/ReaxFF workshop | Sept. 27<sup>th</sup> - 28<sup>th</sup> | London - 13[back to hands-on](#page-6-0) [back to intro](#page-4-0)

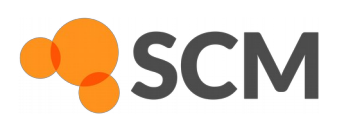

 $\mu_0$ (p,T) : oxygen chemical potentials (kcal/mol) - continued

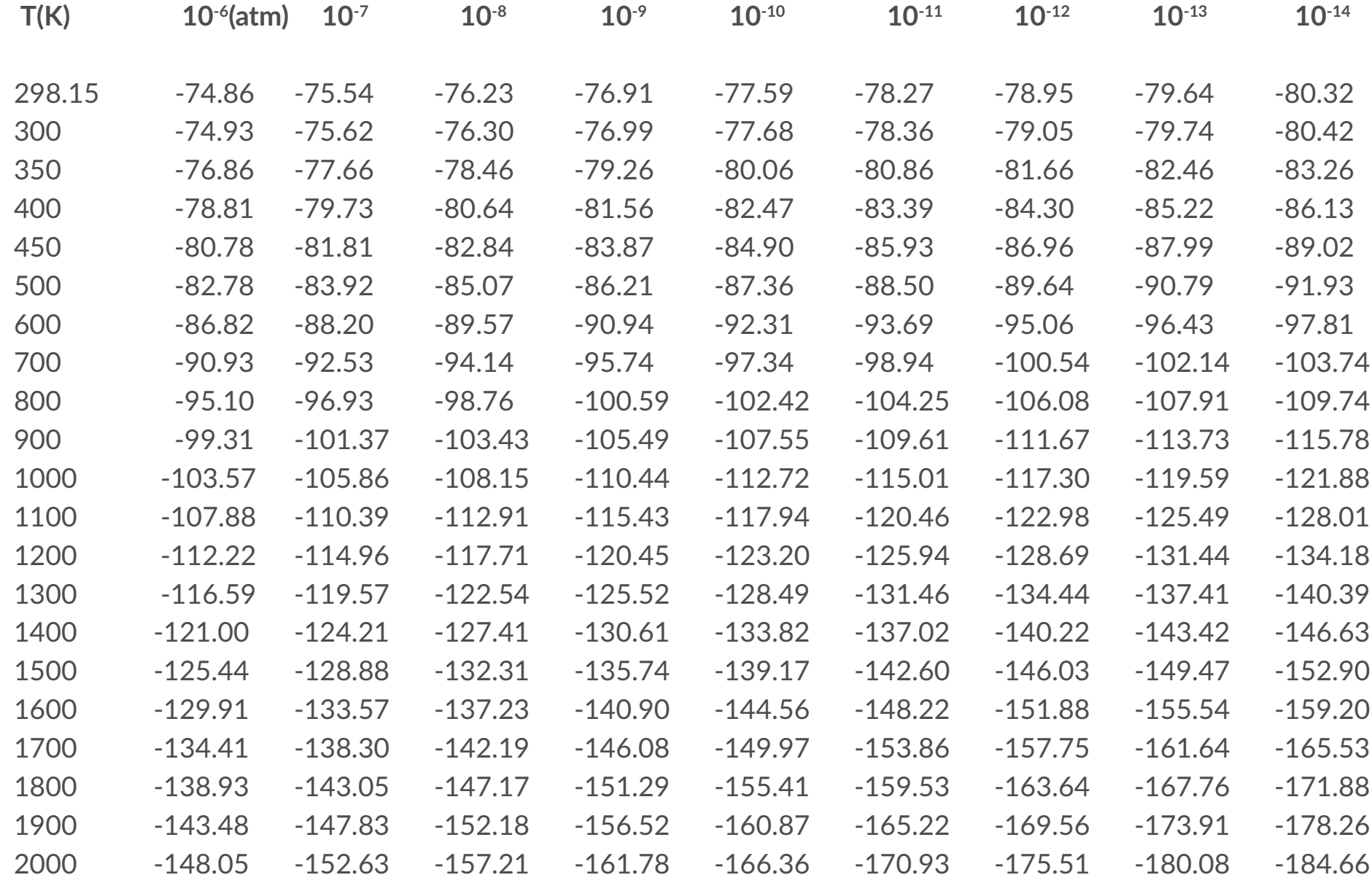

[back to hands-on](#page-6-0)

ADF/ReaxFF workshop | Sept. 27<sup>th</sup> - 28<sup>th</sup> | London - 14-

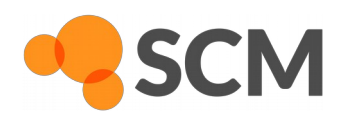